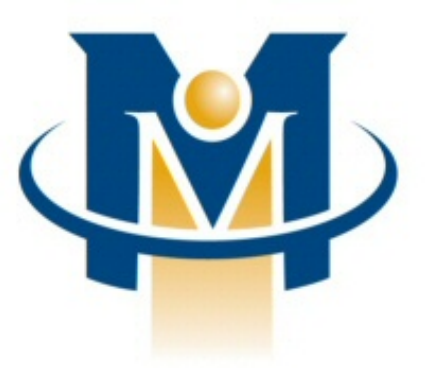

# **MerchantPartners**

# **Online Commerce Suite™ Stored Profile Tokenization Guide**

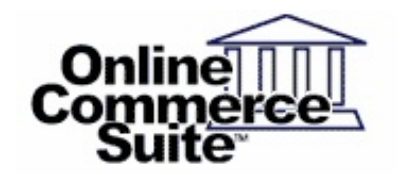

Release 2.6 March 2013

Merchant Partners 11121 Willows Rd NE Suite 120 Redmond, WA 98052

© 2013 Merchant Partners. All Rights Reserved.

# **Table of Contents**

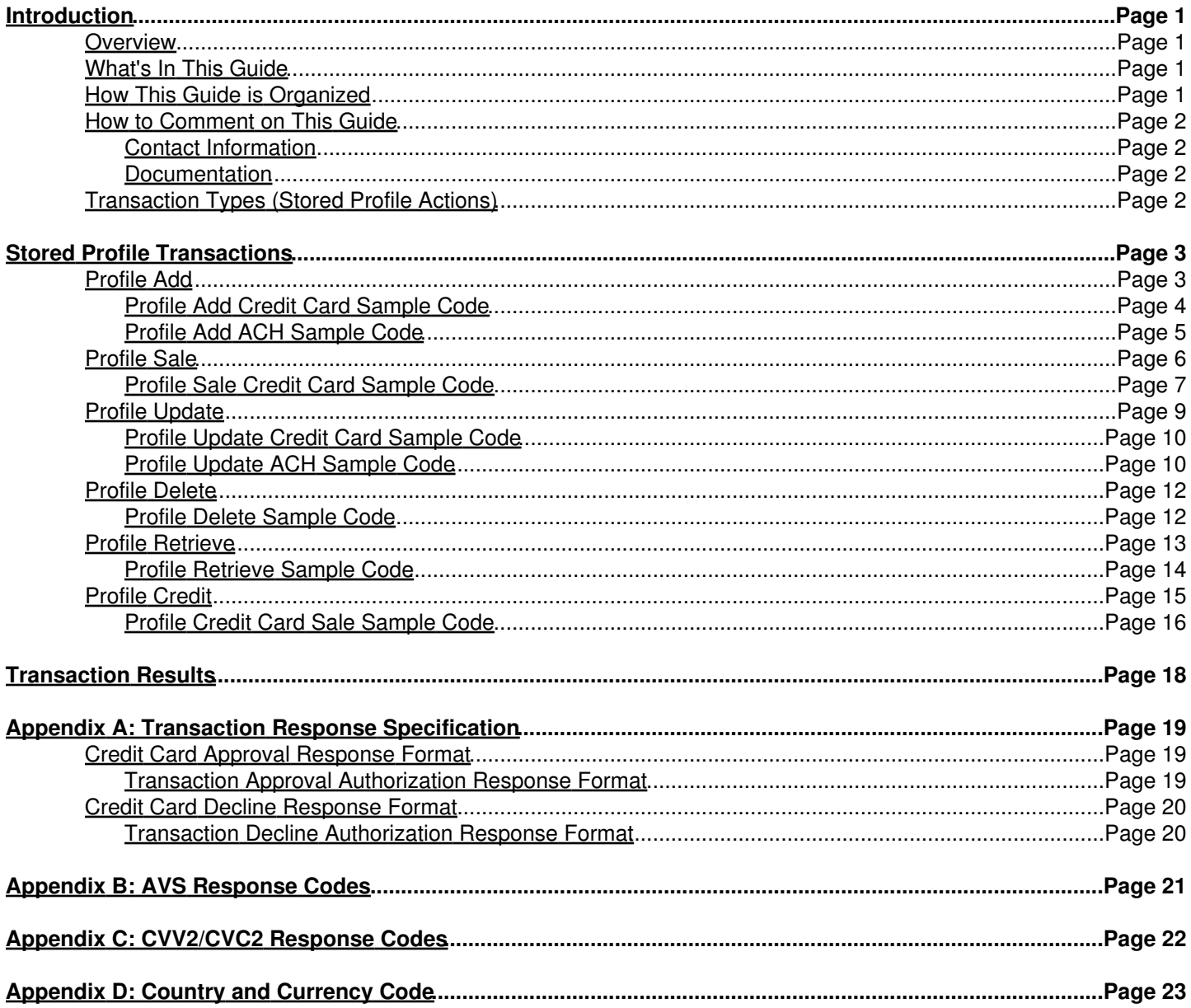

# <span id="page-2-0"></span>**Introduction**

Your Online Merchant Center has the ability to securely store the payment information of your regular customers, eliminating the need to store this confidential information in your own system. Merchant Partners is compliant with Visa's Cardholder Information Security Program (CISP), so your customers' information is kept safe with us. This document is designed to assist you in taking full advantage of this feature. Follow these straightforward step-by-step instructions to add, import, update, and delete your customer's payment information for electronic check and credit card.

### <span id="page-2-1"></span>**Overview**

The User Profile feature allows the merchant to process returning customers without the need to store sensitive and confidential customer information on the merchant's server. Storing sensitive information requires secure servers, in addition to various certifications. Merchant Partners is CISP (Visa's Cardholder Information Security Program) certified. Therefore, we take all precautions to ensure the customer's data is safe and eliminating the need for the merchant to run the risk of exposing their customers' sensitive data. The User Profile will make the transaction experience safer for the merchant and easier for the customer. This document will highlight the required information to utilize the features of the User Profile. Features will include the ability to Add a Profile, Import a Profile, Update a Profile, and Delete a Profile for all your Check or Credit Card transactions.

This integration guide will provide the required data inputs to utilize the features of the Stored Profile for tokenization. Features will include the ability to utilize a stored profile (Token) to create, update or process a transaction:

### <span id="page-2-2"></span>**What's In This Guide**

The Online Commerce Suite Stored Profile Tokenization Guide is designed to assist you with the steps required to process credit card and electronic check transactions via the API (HTTPS POST using name/value pairs via the CGI). The CGI is just one of many transaction processing methods available in the Online Commerce Suite. For an overview of the integration methods available, please refer to the Integration Guide.

### <span id="page-2-3"></span>**How This Guide is Organized**

The remainder of this guide is organized into the following sections:

- 1. Store Profile Transaction Types.
- 2. Create and Store a Profile.
- 3. Process a Transaction Using the Stored Profile.
- 4. Delete a Stored Profile.
- 5. Update the Stored Profile.
- 6. Retrieve a Stored Profile Credit Card Number.
- 7. Issue Credit using the Stored Profile.
- 8. Retrieve transaction results of the last transaction.

### <span id="page-3-0"></span>**How to Comment on This Guide**

Every effort has been made to produce an accurate and easy to understand the Stored Profile Tokenization Guide.

#### <span id="page-3-1"></span>**Contact Information**

For more information about Online Commerce Suite, refer to the following:

#### **Customer Service**

If you have problems with this document, or find that the instructions are incorrect, incomplete, or inadequate, please let us know. Send your comments to [support@merchantpartners.com](mailto:support@merchantpartners.com)

Phone: (866) 242-9933

#### <span id="page-3-2"></span>**Documentation**

User Guides: [https://www.onlinemerchantcenter.com/mpartners/html/user\\_manuals.html](https://www.onlinemerchantcenter.com/mpartners/html/user_manuals.html)

Certified Networks:<https://www.onlinemerchantcenter.com/mpartners/html/networks.html>

Hardware Compatible List: <https://www.onlinemerchantcenter.com/mpartners/html/equipment.html>

### <span id="page-3-3"></span>**Transaction Types (Stored Profile Actions)**

Transaction Processing URL: <https://trans.merchantpartners.com/cgi-bin/process.cgi>

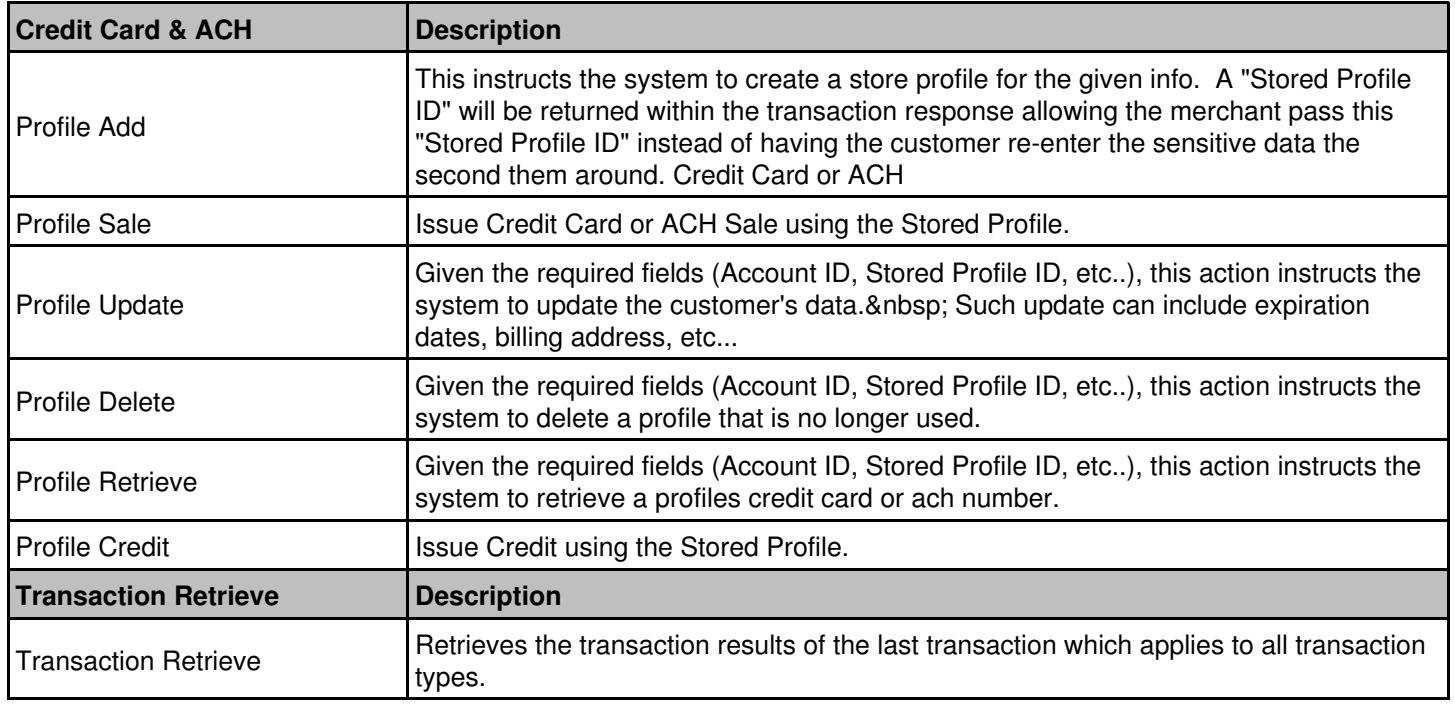

# <span id="page-4-0"></span>**Stored Profile Transactions**

The following tables describe required and optional data elements that can be **sent** to the Merchant Partners gateway to complete a transaction.

# <span id="page-4-1"></span>**Profile Add**

This instructs the system to create and store a profile for the given info. A "Stored Profile ID" will be returned within the transaction response allowing the merchant pass this "Stored Profile ID" instead of having the customer re-enter the sensitive data the second time around.

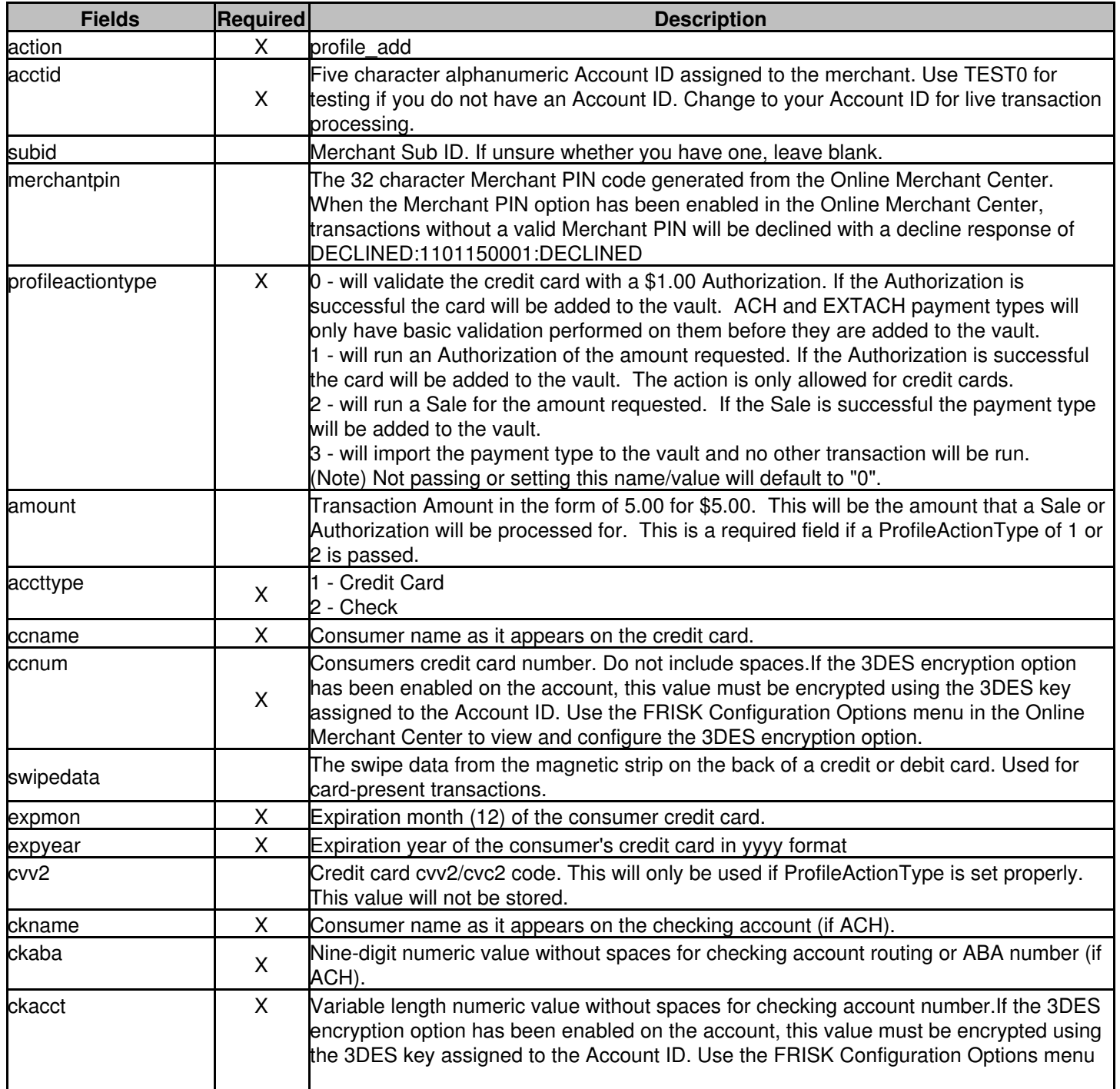

#### Online Commerce Suite™ Stored Profile Tokenization Guide

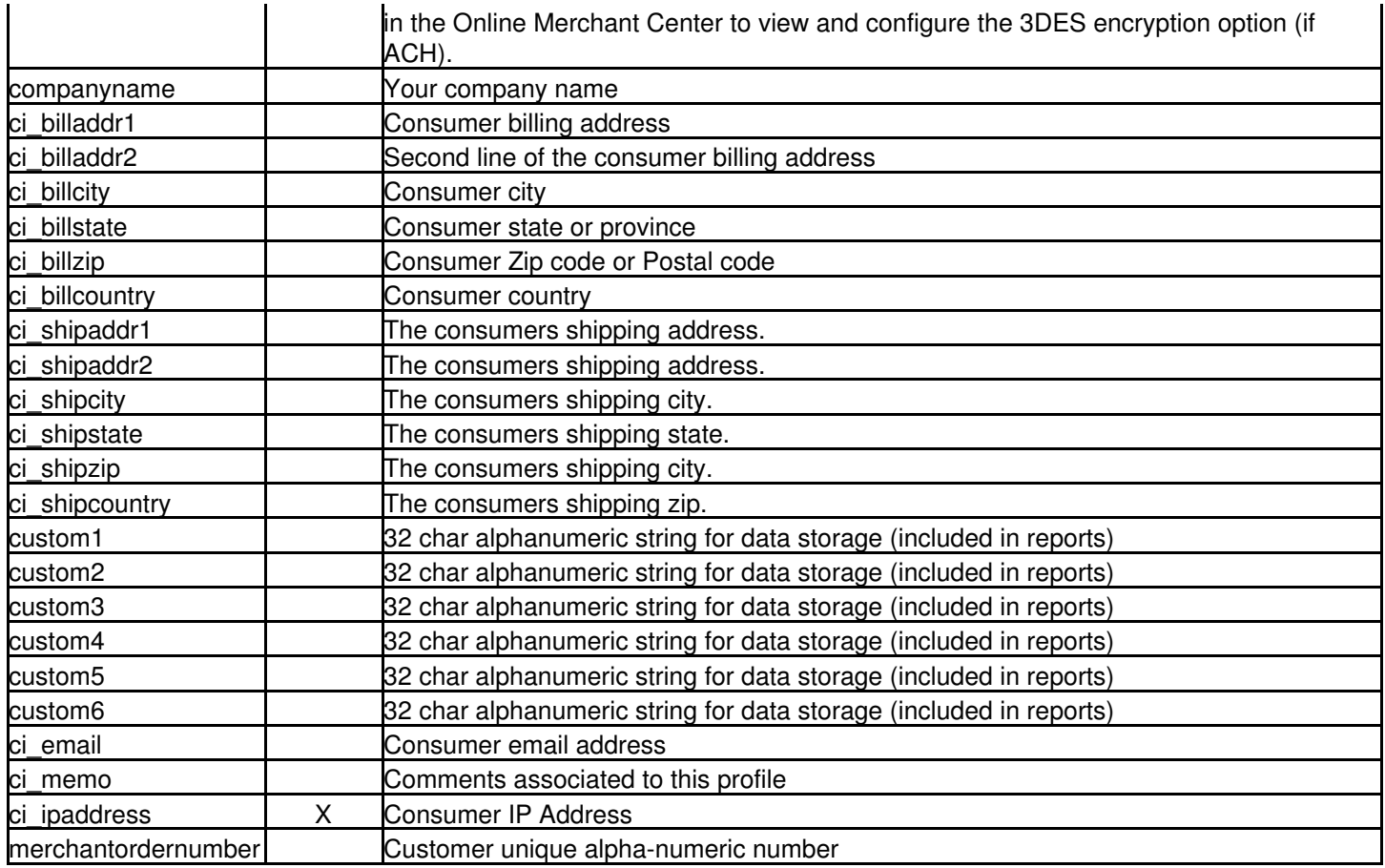

#### <span id="page-5-0"></span>**Profile Add Credit Card Sample Code**

#### **[INPUT]**

<form method=POST action="https://trans.merchantpartners.com/cgi-bin/process.cgi"> <input type=hidden name=action value="profile\_add"> <input type=text name=acctid value=""> <input type=text name=subid value=""> <input type=text name=ccname value=""> <input type=text name=ccnum value=""> <input type=text name=expmon value=""> <input type=text name=expyear value=""> <input type=text name=accttype value="1"> <input type=text name=ci\_email value=""> <input type=text name=ci\_memo value=""> <input type=text name=merchantpin value=""> <input type=text name=merchantordernumber value=""> <input type=text name=profileactiontype value="0"> <input type=submit> </form>

#### **[OUTPUT]**

<html><body><plaintext> Accepted=AVSAUTH:TEST:::163032646:N::U historyid=163032646 orderid=123230066 Accepted=AVSAUTH:TEST:::163032646:N::U

ACCOUNTNUMBER=\*\*\*\*\*\*\*\*\*\*\*\*5454 authcode=TEST AuthNo=AVSAUTH:TEST:::163032646:N::U historyid=163032646 orderid=123230066 recurid=0 refcode=163032646-TEST result=1 Status=Accepted transid=0 USERPROFILEID=6235976

#### <span id="page-6-0"></span>**Profile Add ACH Sample Code**

#### **[INPUT]**

<form method=POST action="https://trans.merchantpartners.com/cgi-bin/process.cgi"> <input type=hidden name=action value="profile\_add"> <input type=text name=acctid value=""> <input type=text name=subid value=""> <input type=text name=ckname value=""> <input type=text name=ckacct value=""> <input type=text name=ckaba value=""> <input type=text name=accttype value="2"> <input type=text name=ci\_email value=""> <input type=text name=ci\_memo value=""> <input type=text name=merchantpin value=""> <input type=text name=merchantordernumber value=""> <input type=text name=profileactiontype value="0"> <input type=submit> </form>

#### **[OUTPUT]**

<html><body><plaintext> Accepted=PROFILEADD:Success:::0::: historyid=0 orderid= Accepted=PROFILEADD:Success:::0::: authcode=Success AuthNo=PROFILEADD:Success:::0::: historyid=0 refcode= result=1 Status=Accepted transid=0 USERPROFILEID=6235978

# <span id="page-7-0"></span>**Profile Sale**

Given the required fields (Account ID, Stored Profile ID, etc..), this profile\_sale instructs the system to process the transaction using the customer's profile linked to the Stored Profile ID provided.

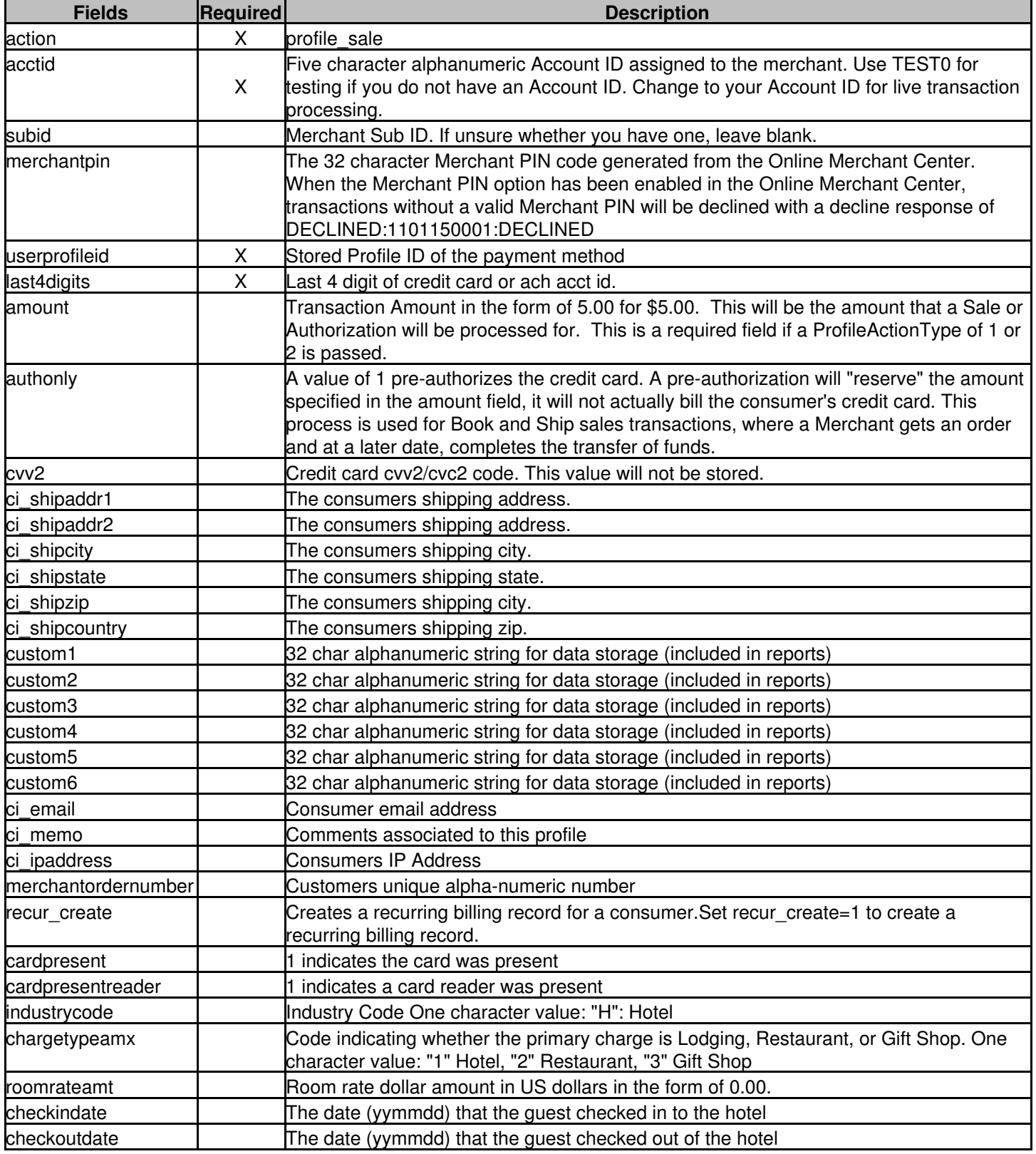

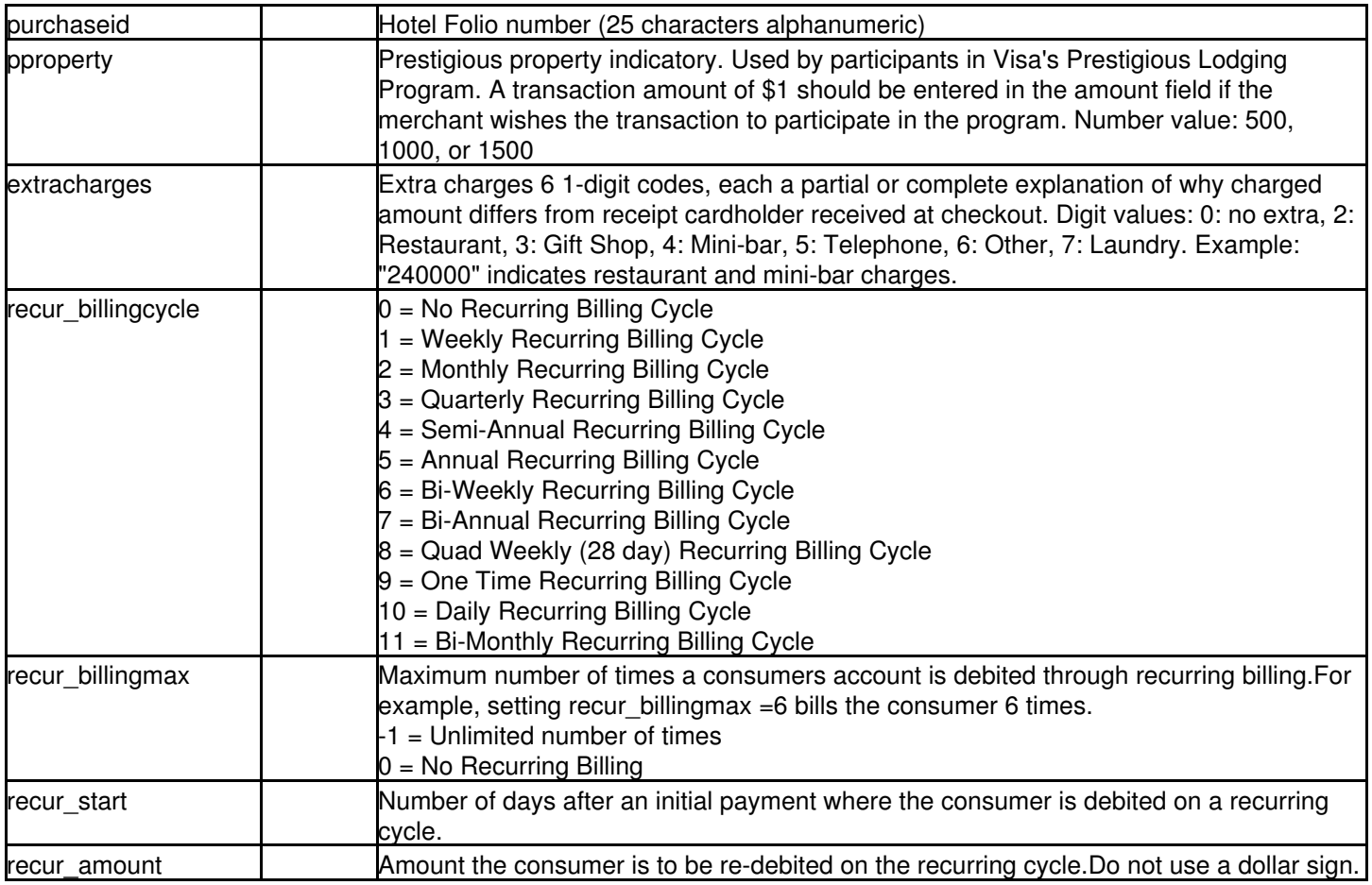

### <span id="page-8-0"></span>**Profile Sale Credit Card Sample Code**

#### **[INPUT]**

<form method=POST action="https://trans.merchantpartners.com/cgi-bin/process.cgi"> <input type=hidden name=action value="profile\_sale"> <input type=text name=acctid value=""> <input type=text name=subid value=""> <input type=text name=userprofileid value=""> <input type=text name=last4digits value=""> <input type=text name=cvv2 value=""> <input type=text name=ci\_email value=""> <input type=text name=ci\_memo value=""> <input type=text name=merchantpin value=""> <input type=text name=merchantordernumber value=""> <input type=submit> </form>

#### **[OUTPUT]**

<html><body><plaintext> Accepted=AVSSALE:TEST:::163034192:N::U historyid=163034192 orderid=123231541 Accepted=AVSSALE:TEST:::163034192:N::U ACCOUNTNUMBER=\*\*\*\*\*\*\*\*\*\*\*\*5454 authcode=TEST

AuthNo=AVSSALE:TEST:::163034192:N::U historyid=163034192 orderid=123231541 recurid=0 refcode=163034192-TEST result=1 Status=Accepted transid=0 USERPROFILEID=6235976

# <span id="page-10-0"></span>**Profile Update**

Given the required fields (Account ID, Stored Profile ID, etc), this service (9) instructs the system to update the customer's data. Such update can include expiration dates, billing address, etc.

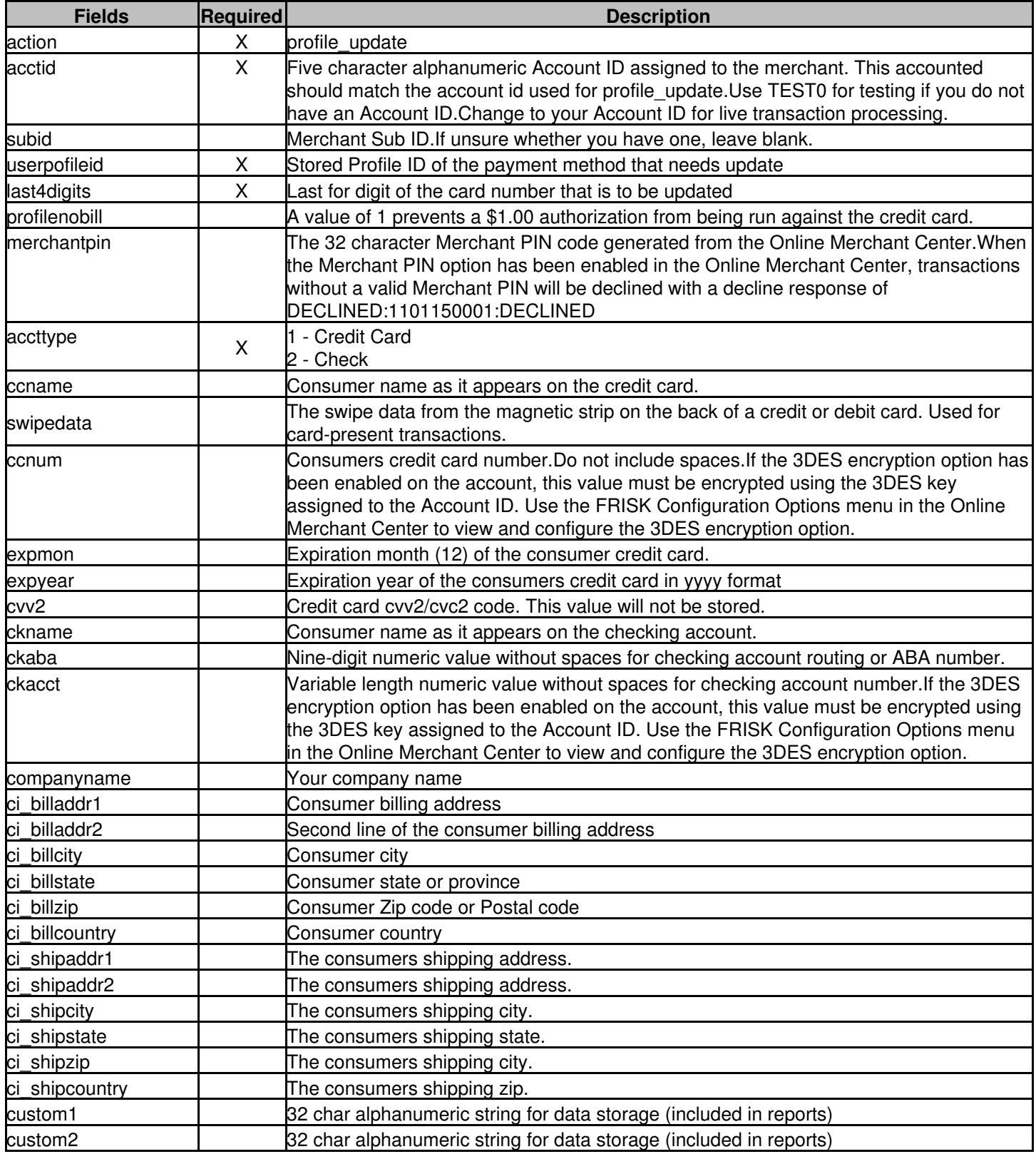

Online Commerce Suite™ Stored Profile Tokenization Guide

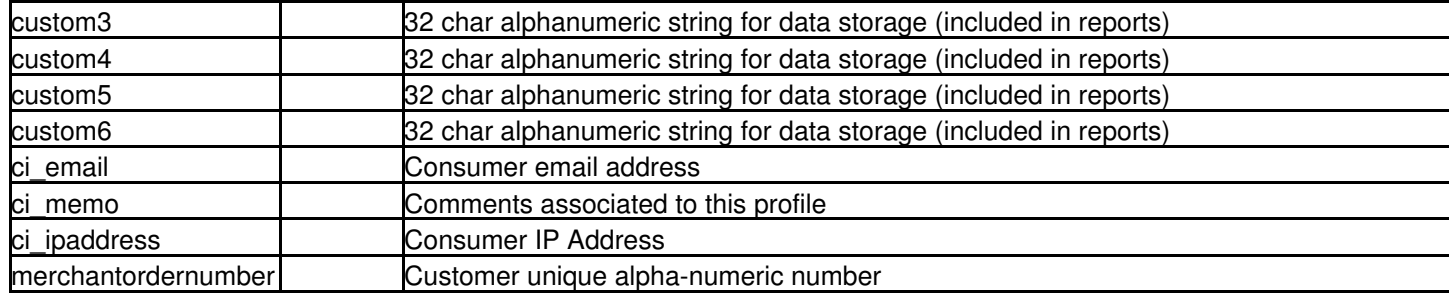

#### <span id="page-11-0"></span>**Profile Update Credit Card Sample Code**

#### **[INPUT]**

<form method=POST action="https://trans.merchantpartners.com/cgi-bin/process.cgi"> <input type=hidden name=action value="profile\_update"> <input type=text name=acctid value=""> <input type=text name=subid value=""> <input type=text name=userprofileid value=""> <input type=text name=last4digits value=""> <input type=text name=ccnum value=""> <input type=text name=expmon value=""> <input type=text name=expyear value=""> <input type=text name=accttype value="1"> <input type=text name=ci\_email value=""> <input type=text name=ci\_memo value=""> <input type=text name=merchantpin value=""> <input type=text name=merchantordernumber value=""> <input type=submit> </form>

#### **[OUTPUT]**

<html><body><plaintext> Accepted=AVSSALE:TEST:::163034192:N::U historyid=163034192 orderid=123231541 Accepted=AVSSALE:TEST:::163034192:N::U ACCOUNTNUMBER=\*\*\*\*\*\*\*\*\*\*\*\*5454 authcode=TEST AuthNo=AVSSALE:TEST:::163034192:N::U historyid=163034192 orderid=123231541 recurid=0 refcode=163034192-TEST result=1 Status=Accepted transid=0 USERPROFILEID=6235976

#### <span id="page-11-1"></span>**Profile Update ACH Sample Code**

#### **[INPUT]**

<form method=POST action="https://trans.merchantpartners.com/cgi-bin/process.cgi"> <input type=hidden name=action value="profile\_update"> <input type=text name=acctid value="">

<input type=text name=subid value=""> <input type=text name=userprofileid value=""> <input type=text name=last4digits value=""> <input type=text name=accttype value="1"> <input type=text name=ckaba value=""> <input type=text name=ckacct value=""> <input type=text name=ci\_email value=""> <input type=text name=ci\_memo value=""> <input type=text name=merchantpin value=""> <input type=text name=merchantordernumber value=""> <input type=submit> </form>

#### **[OUTPUT]**

<html><body><plaintext> Accepted=CHECKAUTH:TEST:::163034445::: historyid=163034445 orderid=123231779 Accepted=CHECKAUTH:TEST:::163034445::: ACCOUNTNUMBER=\*\*\*\*\*\*\*\*\*\*\*\*9999 authcode=TEST AuthNo=CHECKAUTH:TEST:::163034445::: historyid=163034445 orderid=123231779 recurid=0 refcode=163034445-TEST result=1 Status=Accepted transid=0 USERPROFILEID=6235978

# <span id="page-13-0"></span>**Profile Delete**

Given the required fields (Account ID, Stored Profile ID, etc), this action instructs the system to delete a profile that is no longer used.

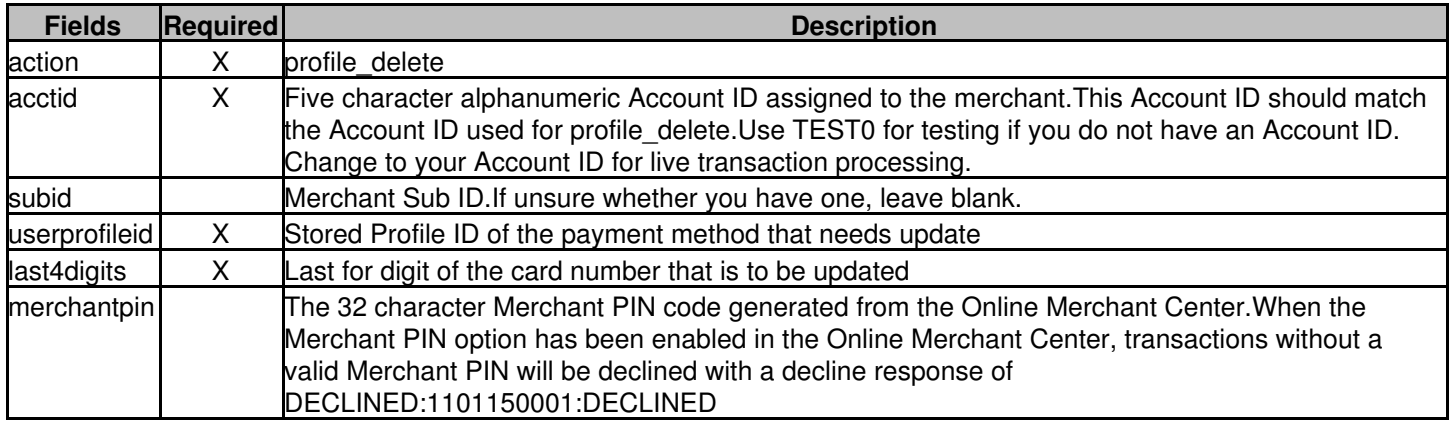

#### <span id="page-13-1"></span>**Profile Delete Sample Code**

#### **[INPUT]**

<form method=POST action="https://trans.merchantpartners.com/cgi-bin/process.cgi">

<input type=hidden name=action value="profile\_delete">

<input type=text name=acctid value="">

<input type=text name=subid value="">

<input type=text name=userprofileid value="">

<input type=text name=last4digits value="">

- <input type=text name=merchantpin value="">
- <input type=submit>

</form>

#### **[OUTPUT]**

<html><body><plaintext> Accepted=PROFILEDELETE:Success:::0::: historyid=0 orderid= Accepted=PROFILEDELETE:Success:::0::: authcode=Success AuthNo=PROFILEDELETE:Success:::0::: historyid=0 refcode= result=1 Status=Accepted transid=0 USERPROFILEID=6235978

### <span id="page-14-0"></span>**Profile Retrieve**

Given the required fields (Account ID, Stored Profile ID, etc), this action instructs the system to delete a profile that is no longer used.

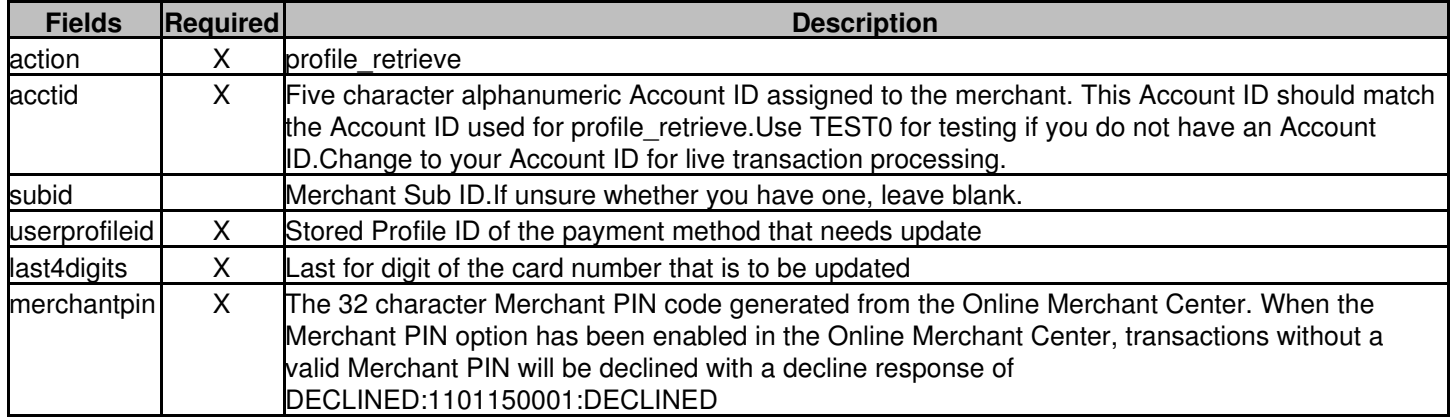

#### <span id="page-15-0"></span>**Profile Retrieve Sample Code**

#### **[INPUT]**

<form method=POST action="https://trans.merchantpartners.com/cgi-bin/process.cgi"> <input type=hidden name=action value="profile\_retrieve"> <input type=text name=acctid value=""> <input type=text name=subid value=""> <input type=text name=userprofileid value=""> <input type=text name=last4digits value=""> <input type=text name=merchantpin value=""> <input type=submit> </form>

#### **[OUTPUT]**

<html><body><plaintext> Accepted=PROFILERETRIEVE:Success:::0::: historyid=0 orderid= Accepted=PROFILERETRIEVE:Success:::0::: acctname= authcode=Success AuthNo=PROFILERETRIEVE:Success:::0::: CCNUM\_DECRYPT= ci billaddr1= ci billaddr2= ci billaddr3= ci\_billcity= ci\_billcountry= ci\_billstate= ci\_billzip= ci\_email= ci\_phone= EXPDATE\_DECRYPT= historyid=0 refcode= result=1 Status=Accepted transid=0 USERPROFILEID=6235976

# <span id="page-16-0"></span>**Profile Credit**

Issue Credit using the Stored Profile.

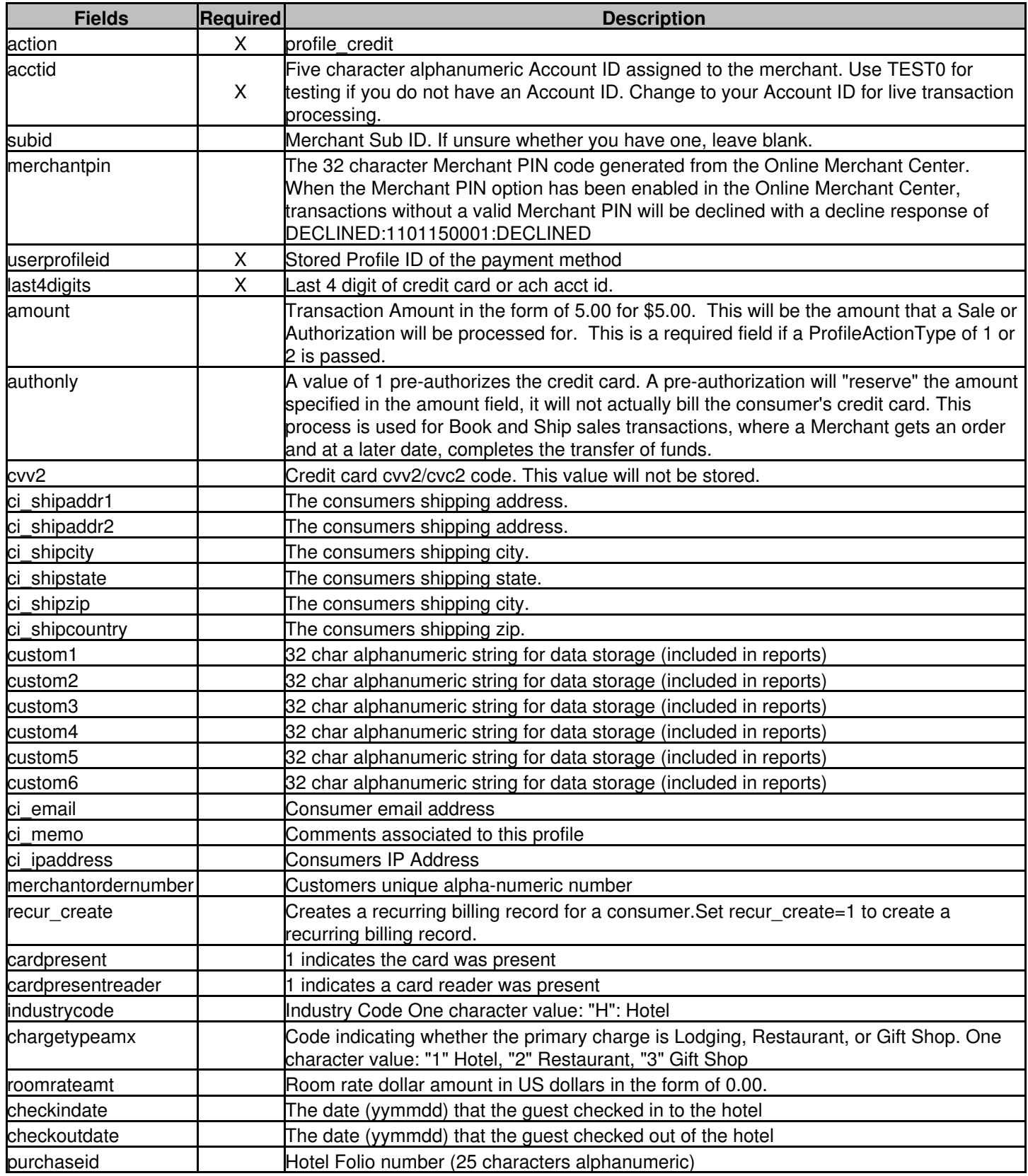

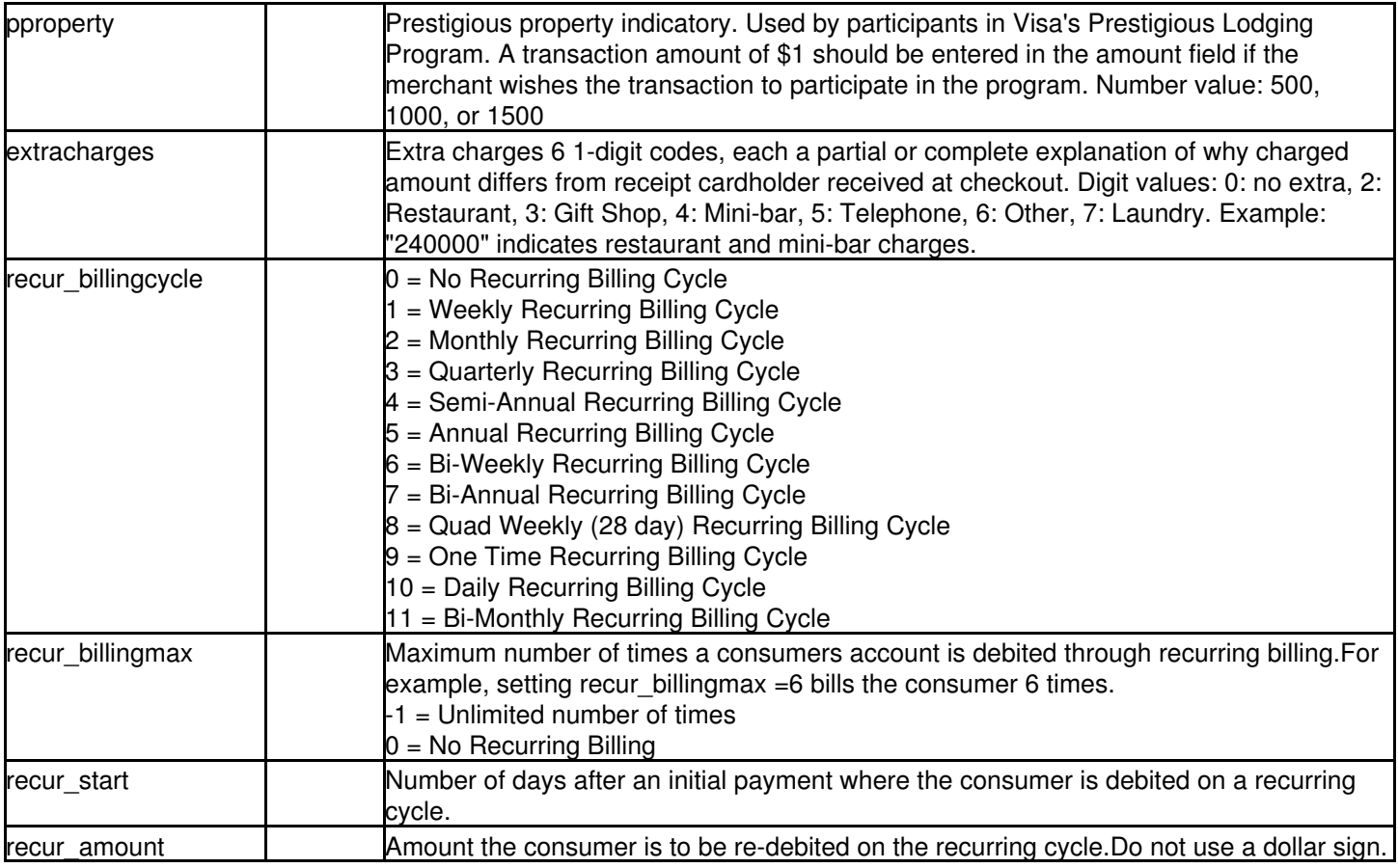

### <span id="page-17-0"></span>**Profile Credit Card Sale Sample Code**

#### **[INPUT]**

<form method=POST action="https://trans.merchantpartners.com/cgi-bin/process.cgi"> <input type=hidden name=action value="profile\_credit"> <input type=text name=acctid value=""> <input type=text name=subid value=""> <input type=text name=userprofileid value=""> <input type=text name=last4digits value=""> <input type=text name=cvv2 value=""> <input type=text name=ci\_email value=""> <input type=text name=ci\_memo value=""> <input type=text name=merchantpin value=""> <input type=text name=merchantordernumber value=""> <input type=submit> </form>

#### **[OUTPUT]**

<html><body><plaintext> Accepted=CREDIT:TEST:::163037227::: historyid=163037227 orderid=123234338 Accepted=CREDIT:TEST:::163037227::: ACCOUNTNUMBER=\*\*\*\*\*\*\*\*\*\*\*\*5454 authcode=TEST AuthNo=CREDIT:TEST:::163037227:::

historyid=163037227 orderid=123234338 recurid=0 refcode=163037227-TEST result=1 Status=Accepted transid=0 USERPROFILEID=6235976

# <span id="page-19-0"></span>**Transaction Results**

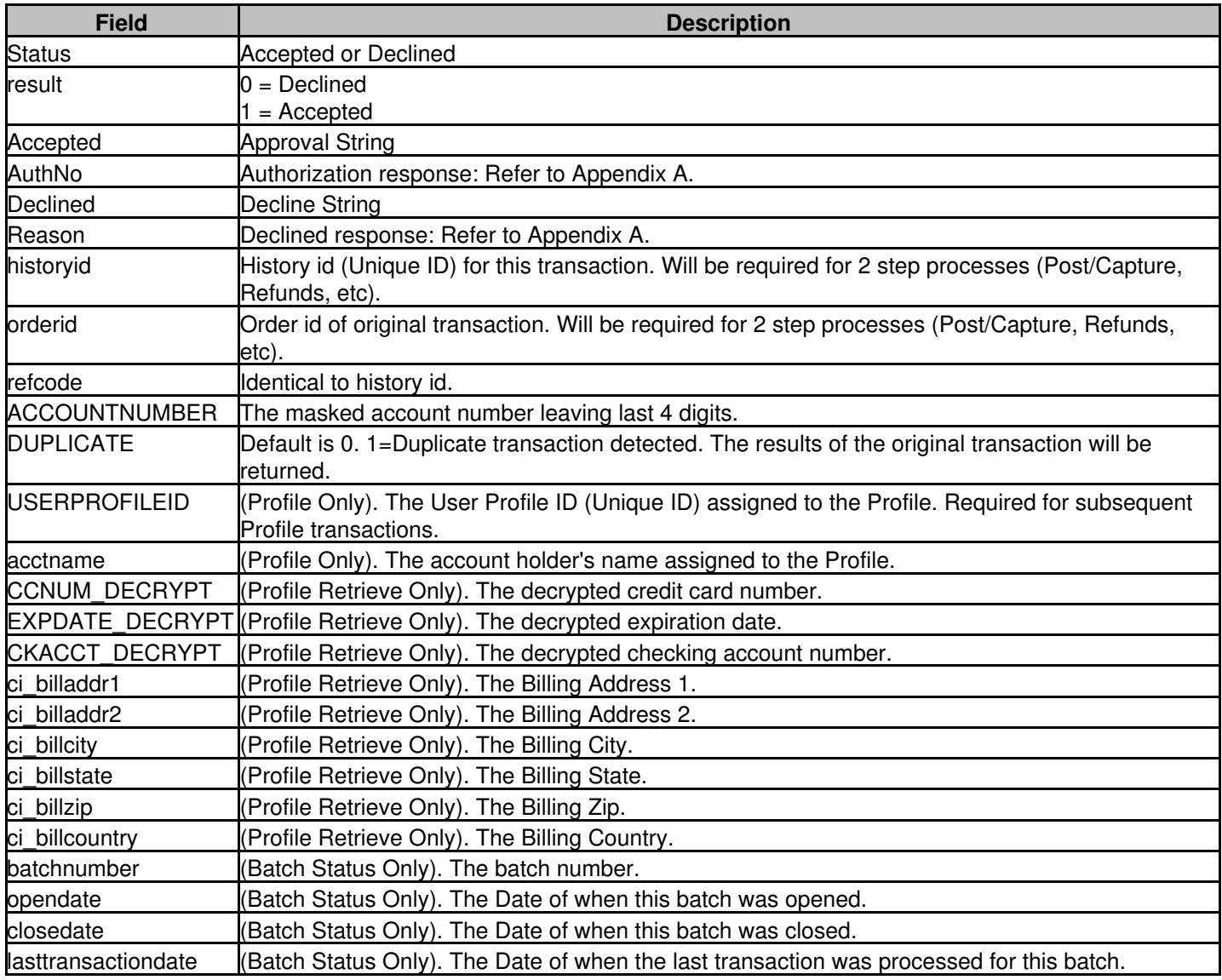

# <span id="page-20-0"></span>**Appendix A: Transaction Response Specification**

# <span id="page-20-1"></span>**Credit Card Approval Response Format**

The transaction approval authorization response message consists of a string of eight fields delimited by the colon (":") character. Here is an example of the format of the complete approval message:

AVSSALE:123456:1234567890123:9:12345678:Y:AUTHNETSPECIFIC:M

The following table describes each of the fields returned in the approval response message.

#### <span id="page-20-2"></span>**Transaction Approval Authorization Response Format**

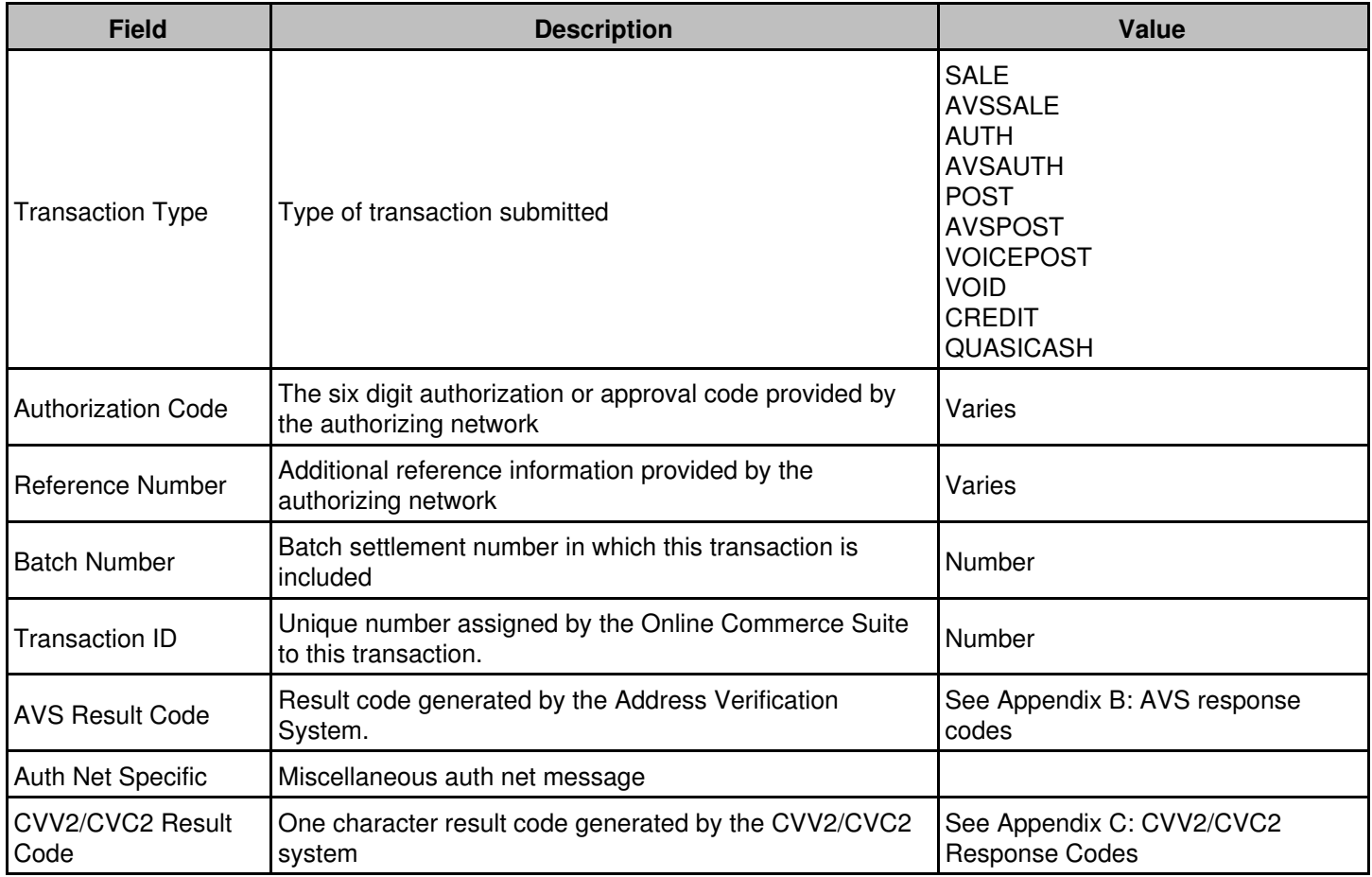

### <span id="page-21-0"></span>**Credit Card Decline Response Format**

The transaction decline authorization response message consists of the string "DECLINED" followed by two fields delimited by the colon (":") character. Here is an example of the format of the complete approval message:

#### DECLINED:1234567890:TEXT RESPONSE

The following table describes each of the fields returned in the approval response message.

#### <span id="page-21-1"></span>**Transaction Decline Authorization Response Format**

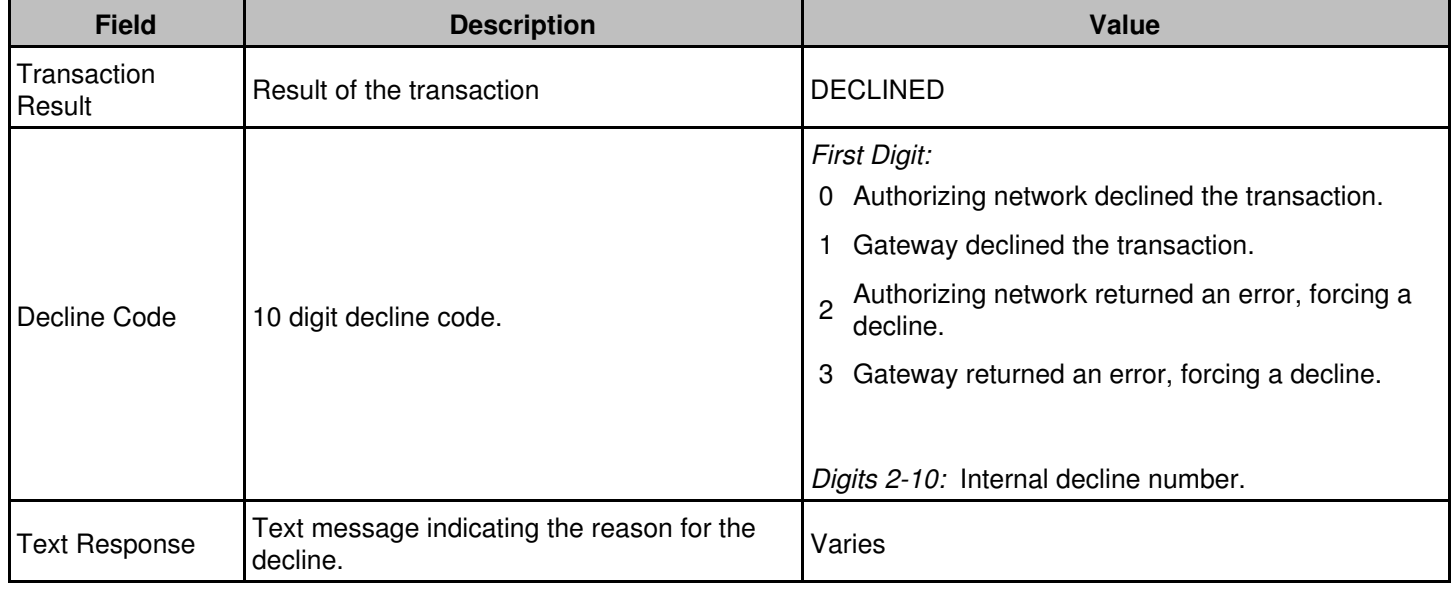

# <span id="page-22-0"></span>**Appendix B: AVS Response Codes**

The following table defines AVS response codes returned from the Address Verification System.

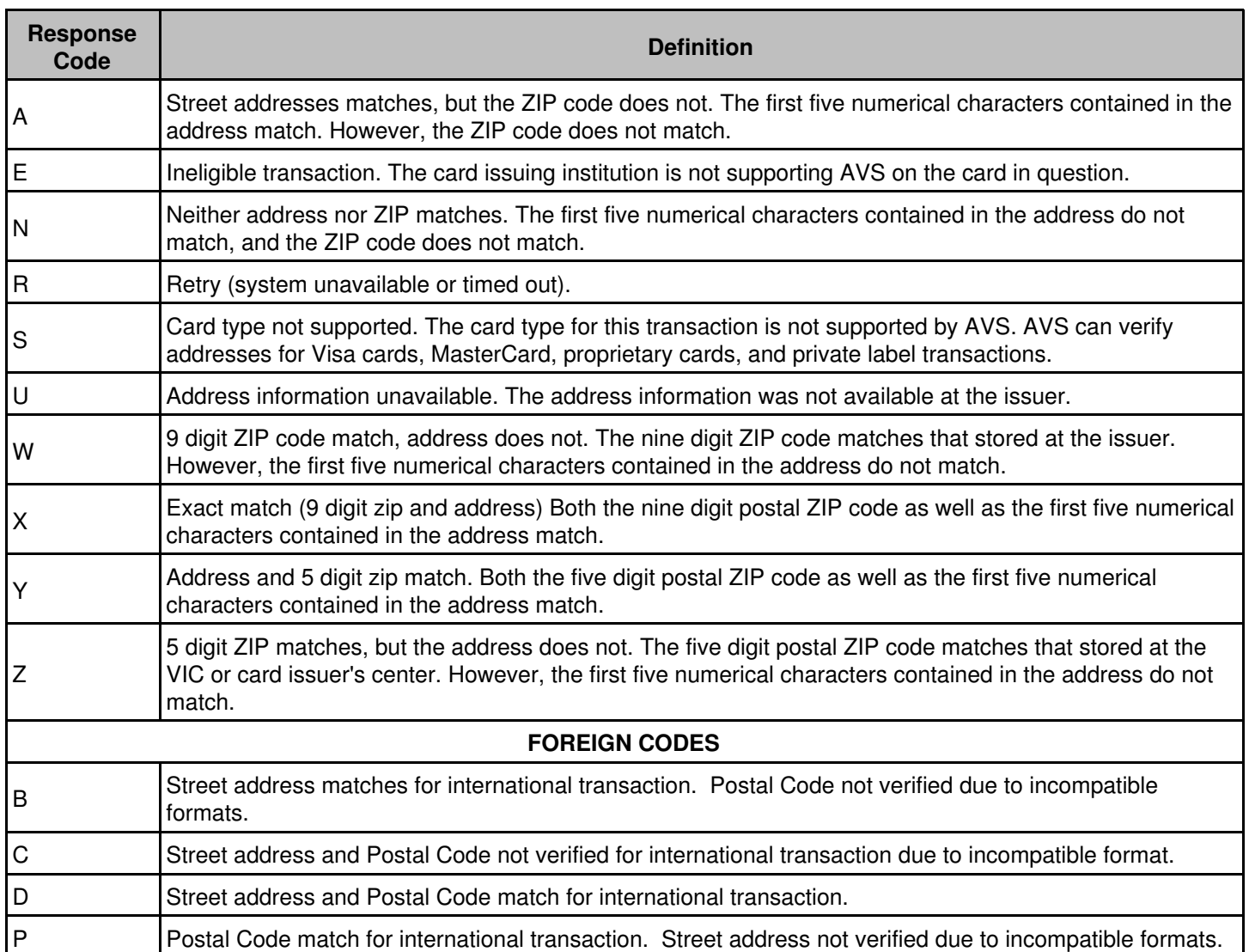

# <span id="page-23-0"></span>**Appendix C: CVV2/CVC2 Response Codes**

The following table defines CVV2/CVC2 response codes returned from the credit card authorizing network.

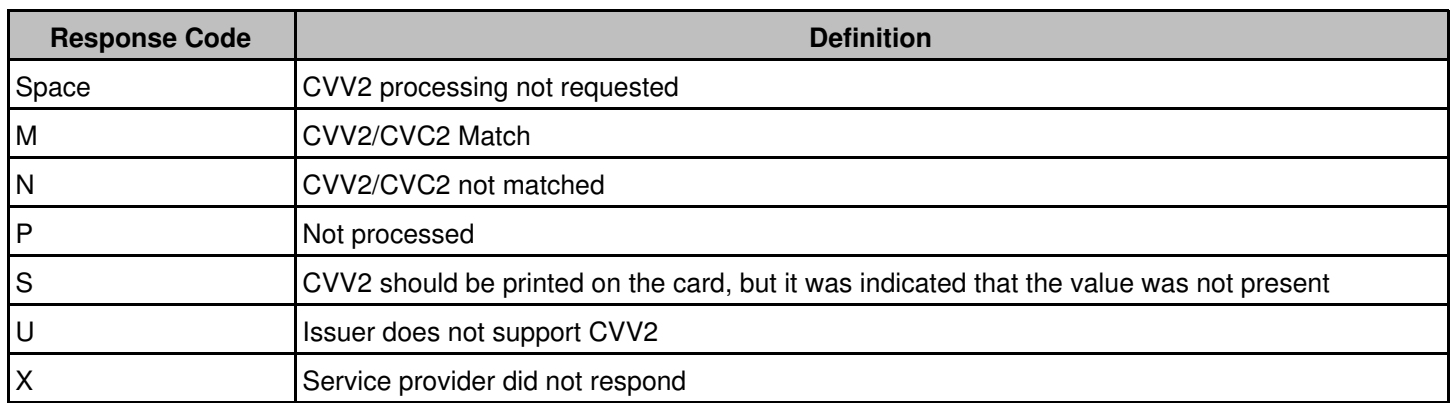

# <span id="page-24-0"></span>**Appendix D: Country and Currency Code**

You must first verify that your credit card merchant account processor and the gateway support the currency code submitted prior to attempting any transactions other than those in **"U.S."** dollars.

The following table defines the country, currency code, and the requirement of decimals in amount fields. **"NONE"** indicates that the decimal is not required when setting the amount.

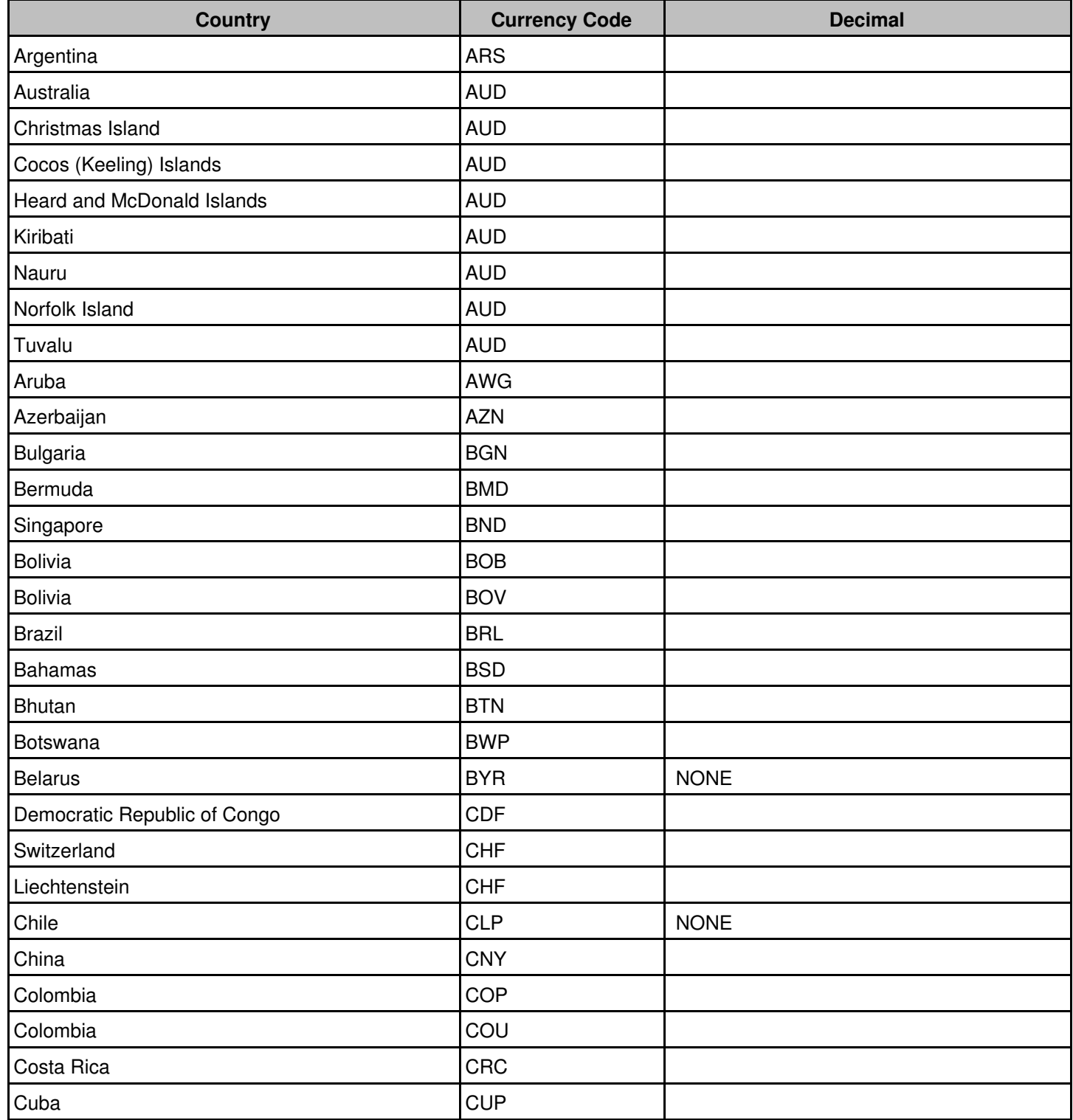

#### Online Commerce Suite™ Stored Profile Tokenization Guide

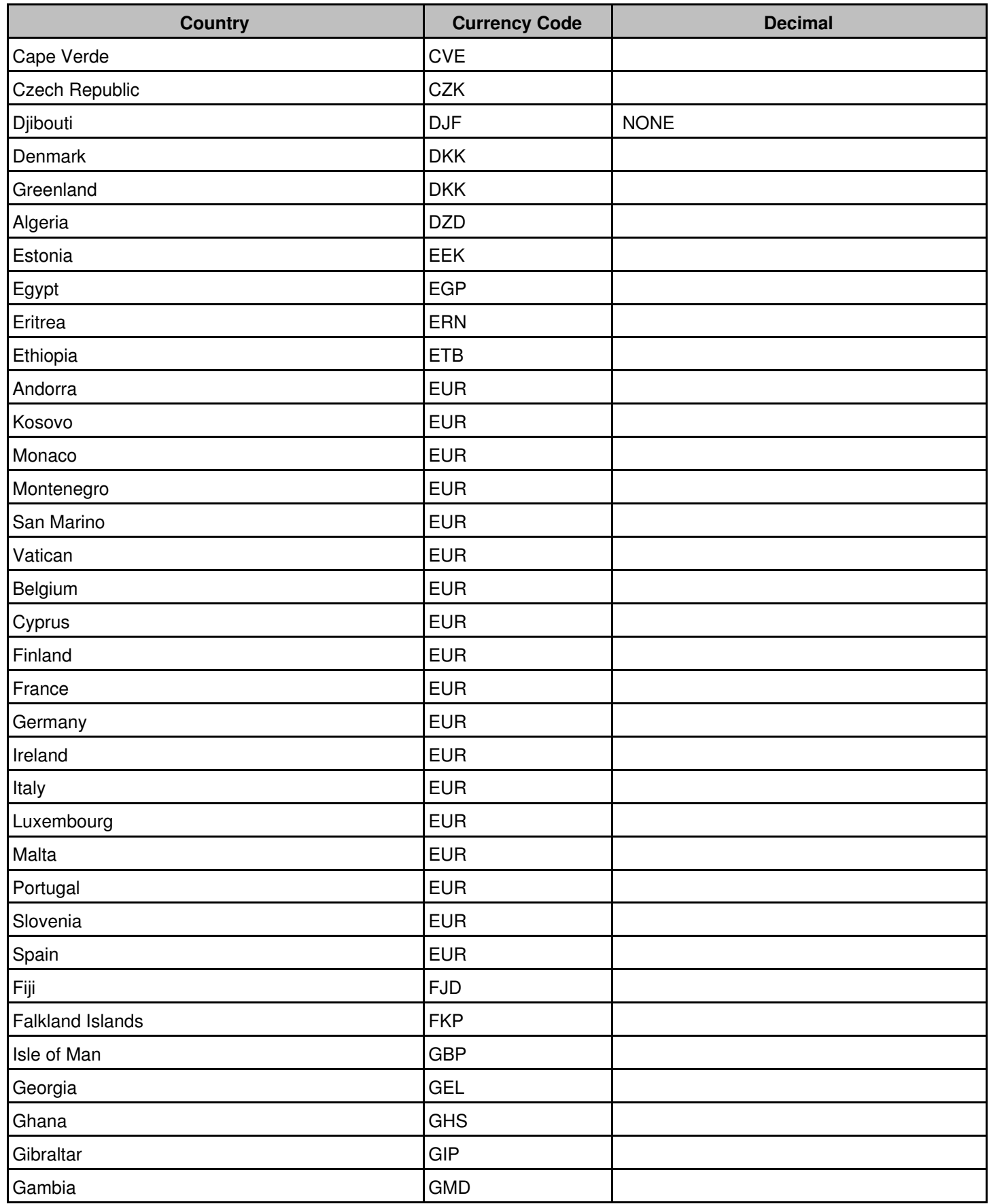

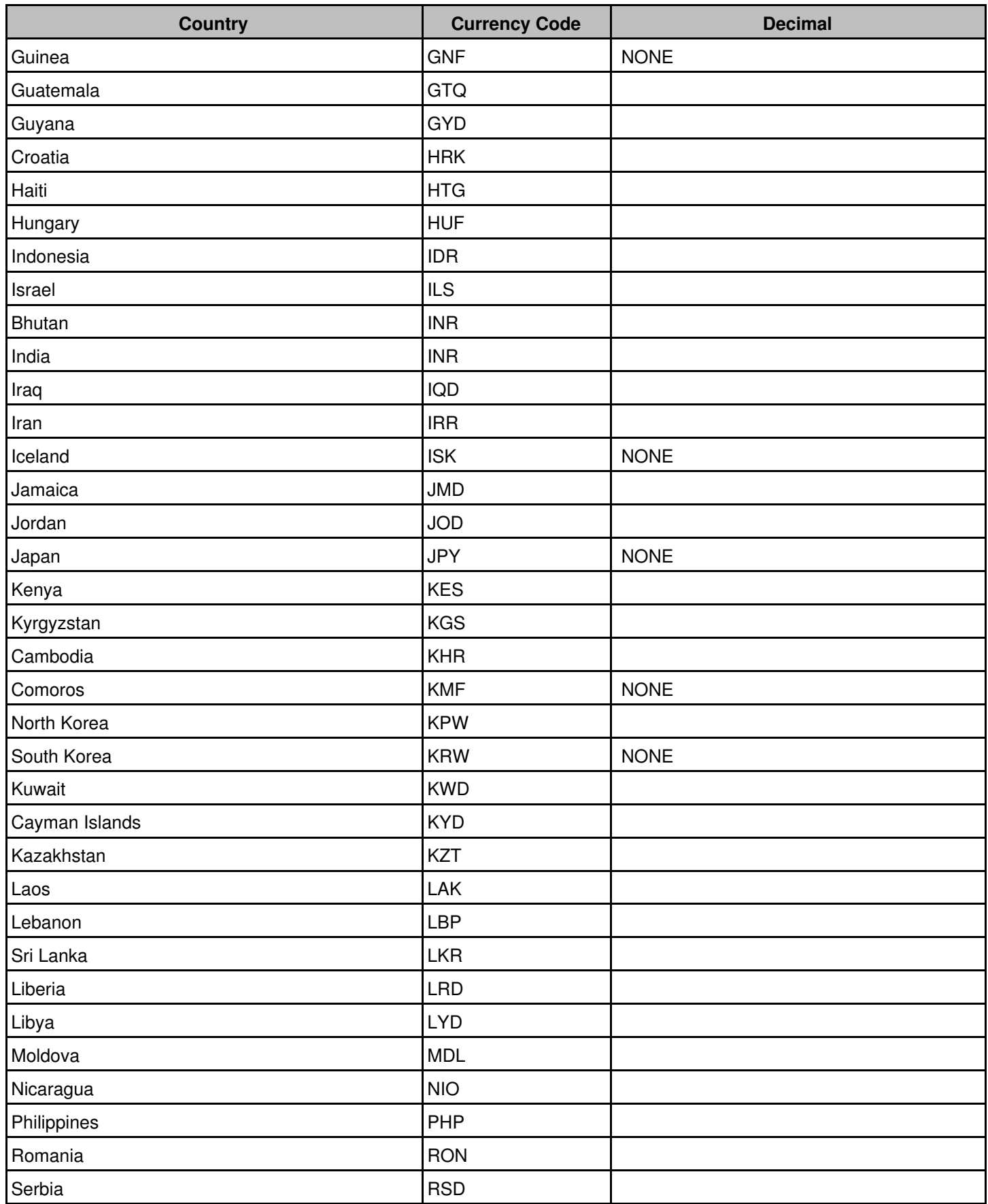

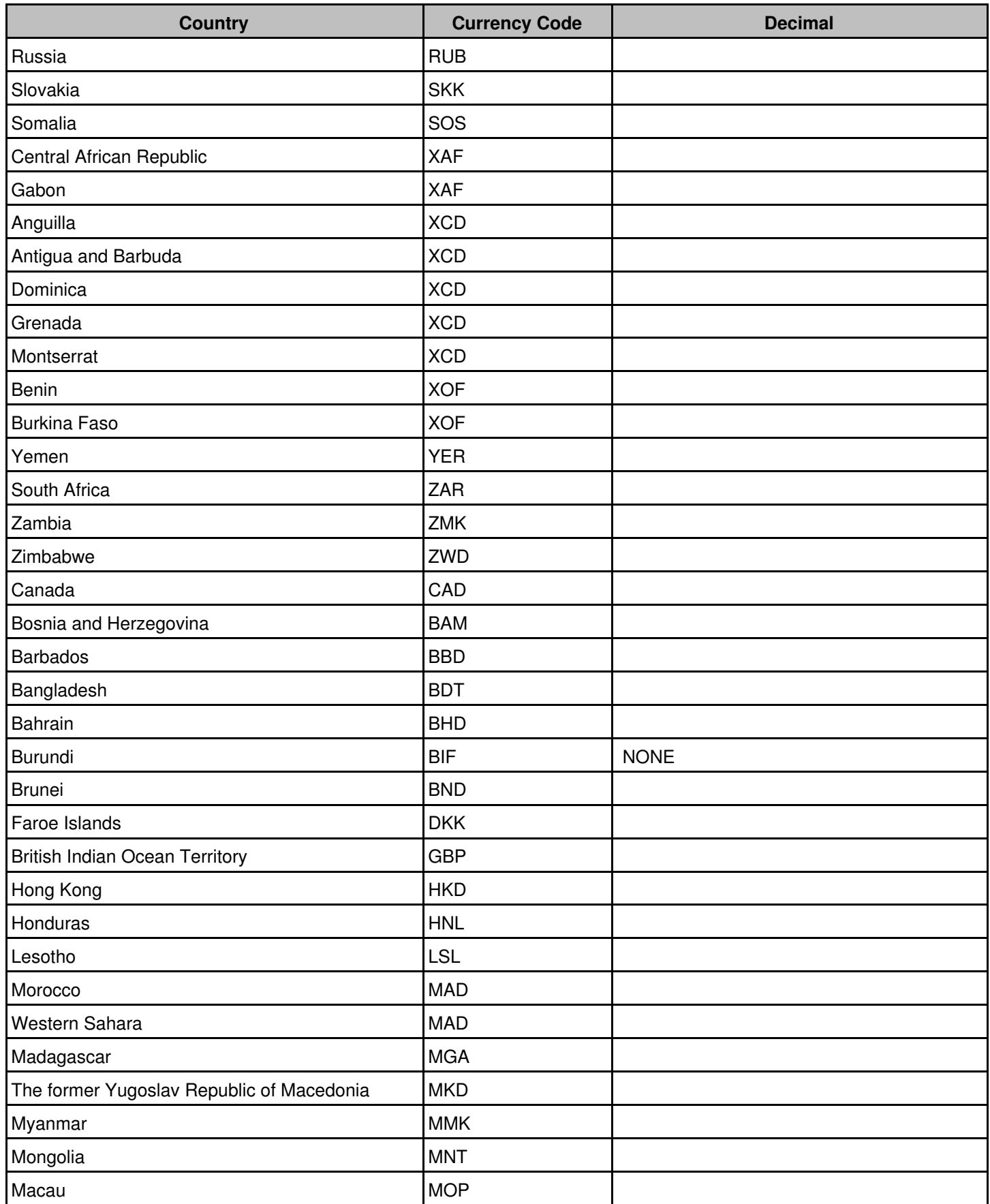

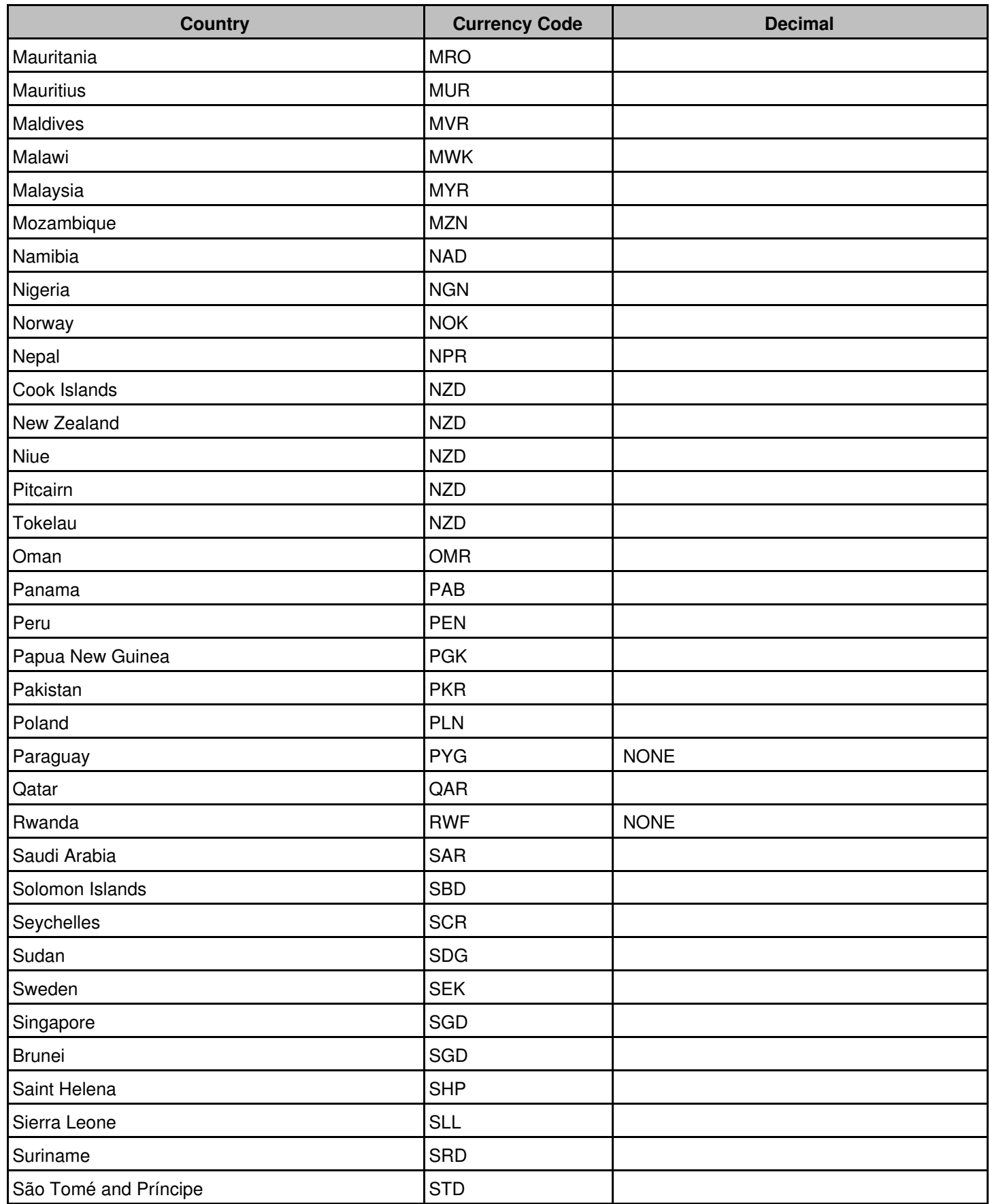

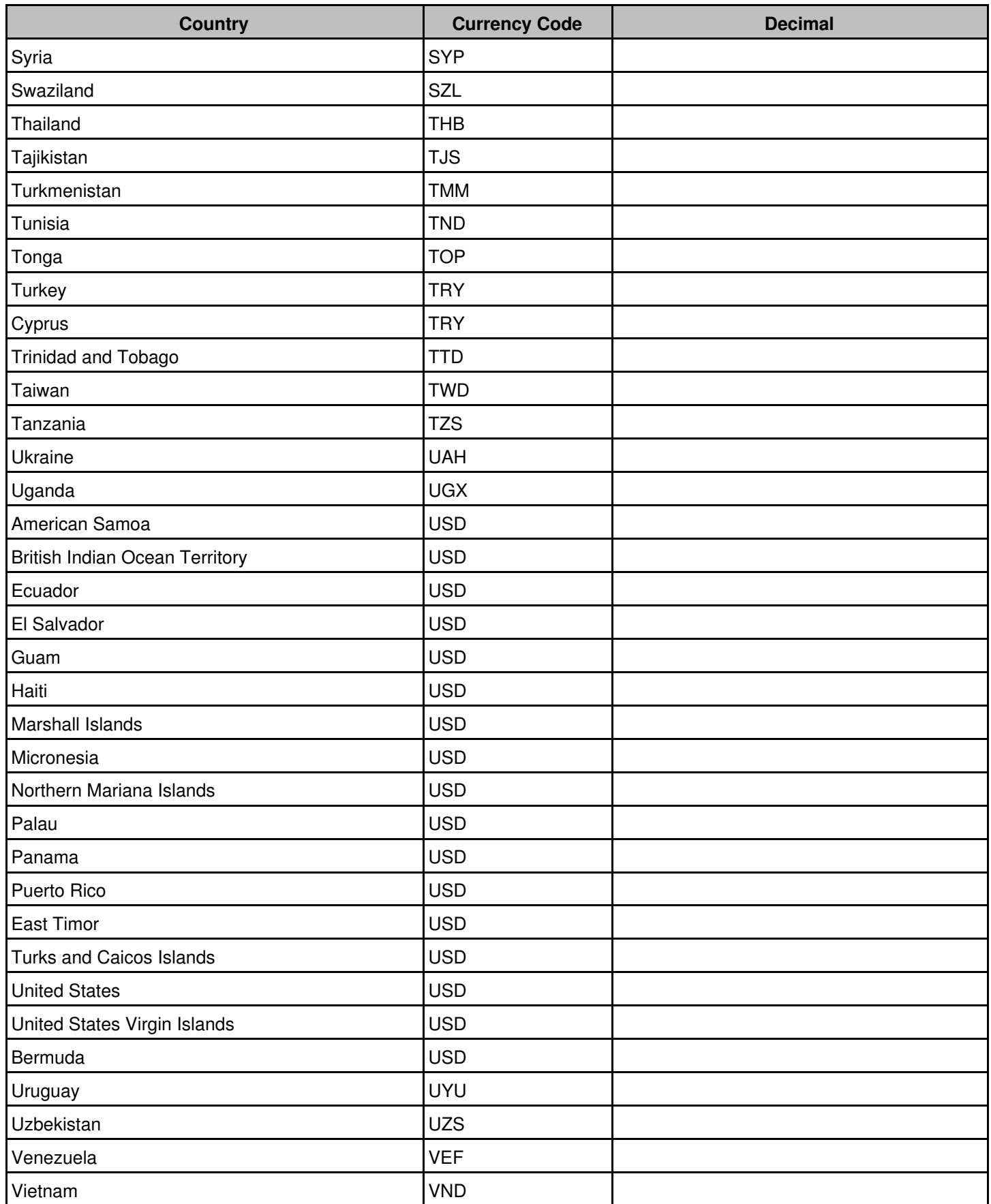

#### Online Commerce Suite™ Stored Profile Tokenization Guide

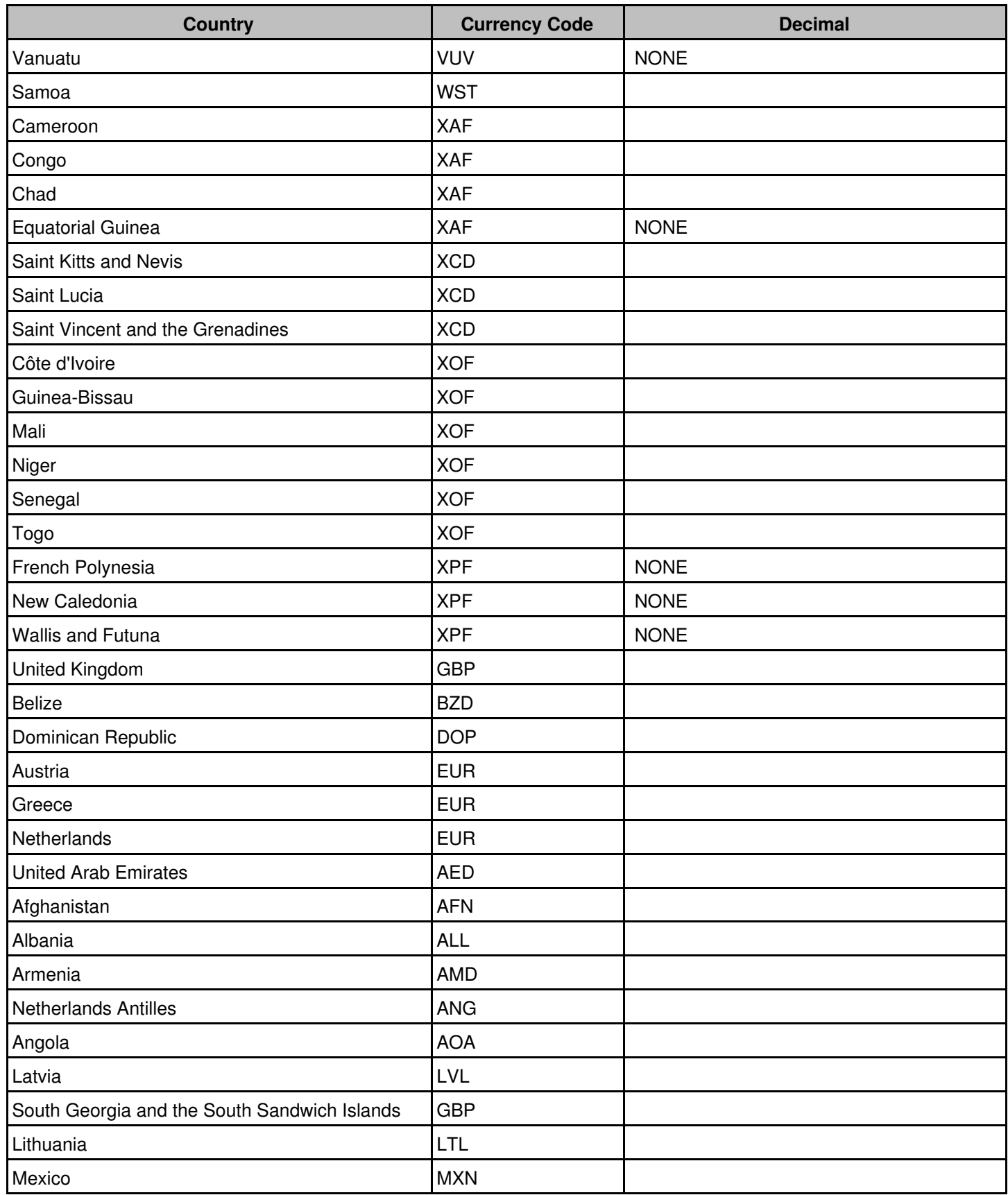